**Alienware Aurora R15 Guía de instalación de la antena**

#### **Notas, precauciones y advertencias**

**NOTA:** NOTE indica información importante que lo ayuda a hacer un mejor uso de su producto.

**PRECAUCIÓN: CAUTION indica la posibilidad de daños en el hardware o la pérdida de datos y le informa cómo evitar el problema.**

**AVISO: WARNING indica la posibilidad de daños en la propiedad, lesiones personales o la muerte.**

© 2022-2023 Dell Inc. o sus filiales. Todos los derechos reservados. Dell Technologies, Dell y otras marcas comerciales son marcas comerciales de Dell Inc. o de sus subsidiarias. Puede que otras marcas comerciales sean marcas comerciales de sus respectivos propietarios.

# Tabla de contenido

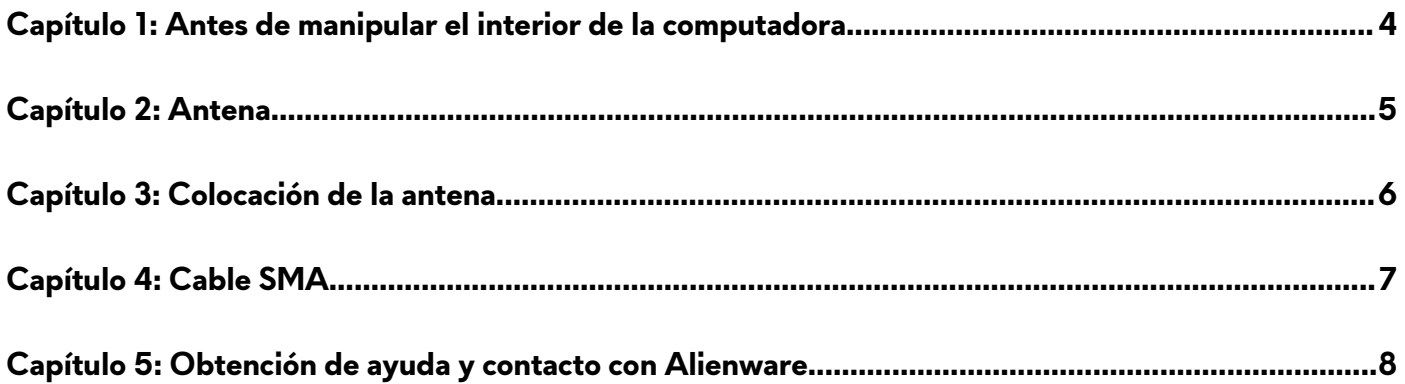

## <span id="page-3-0"></span>**Antes de manipular el interior de la computadora**

- **NOTA:** Las imágenes en este documento pueden ser diferentes de la computadora en función de la configuración que haya solicitado.
- **1.** Guarde y cierre todos los archivos abiertos y salga de todas las aplicaciones abiertas.
- **2.** Apague el equipo. Haga clic en **Inicio** > **Alimentación** > **Apagar**.

- **3.** Desconecte su equipo y todos los dispositivos conectados de las tomas de alimentación eléctrica.
- **4.** Desconecte del equipo todos los dispositivos de red y periféricos conectados como el teclado, el mouse y el monitor.
	- **PRECAUCIÓN: Para desenchufar un cable de red, desconéctelo primero del equipo y, a continuación, del dispositivo de red.**
- **5.** Extraiga cualquier tarjeta de medios y disco óptico del equipo, si corresponde.

**NOTA:** Si utiliza otro sistema operativo, consulte la documentación de su sistema operativo para conocer las instrucciones de apagado.

## <span id="page-4-0"></span>**Antena**

Esta computadora se envía con una antena externa. Conecte la antena externa durante la configuración para conectarse a Wi-Fi y Bluetooth y mejorar el rendimiento de la memoria. Para conectar los cables de la antena, siga el procedimiento que se indica a continuación:

- 1. Siga los procedimientos que se describen en [Antes de manipular el interior del equipo.](#page-3-0)
- **2.** Alinee y conecte los cables de la antena a los conectores SMA del chasis.
- **3.** Ajuste los pernos para fijar los cables de la antena a los conectores SMA en el chasis.

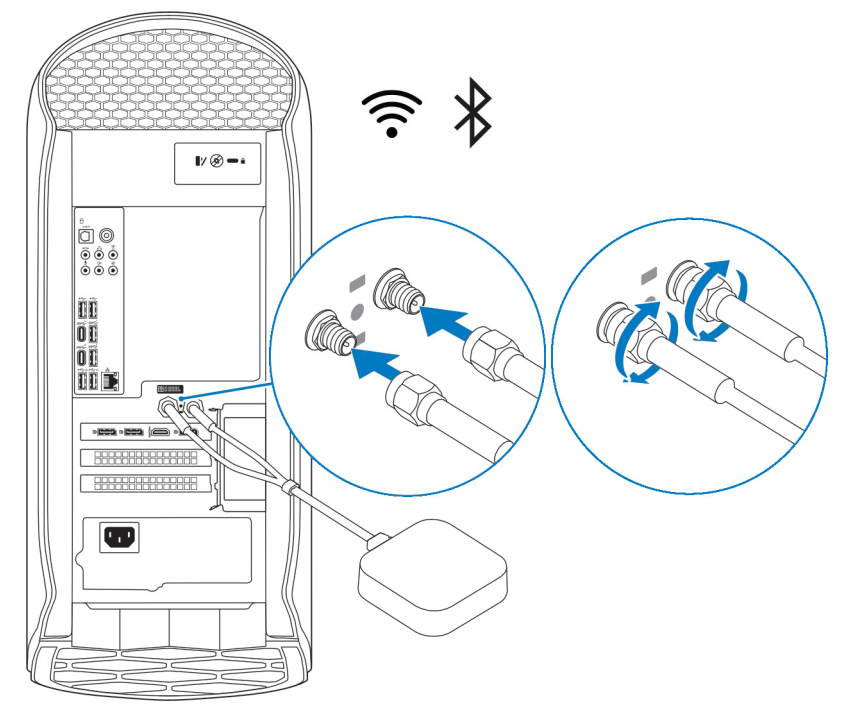

# <span id="page-5-0"></span>Colocación de la antena

Coloque la antena en una ubicación adecuada.

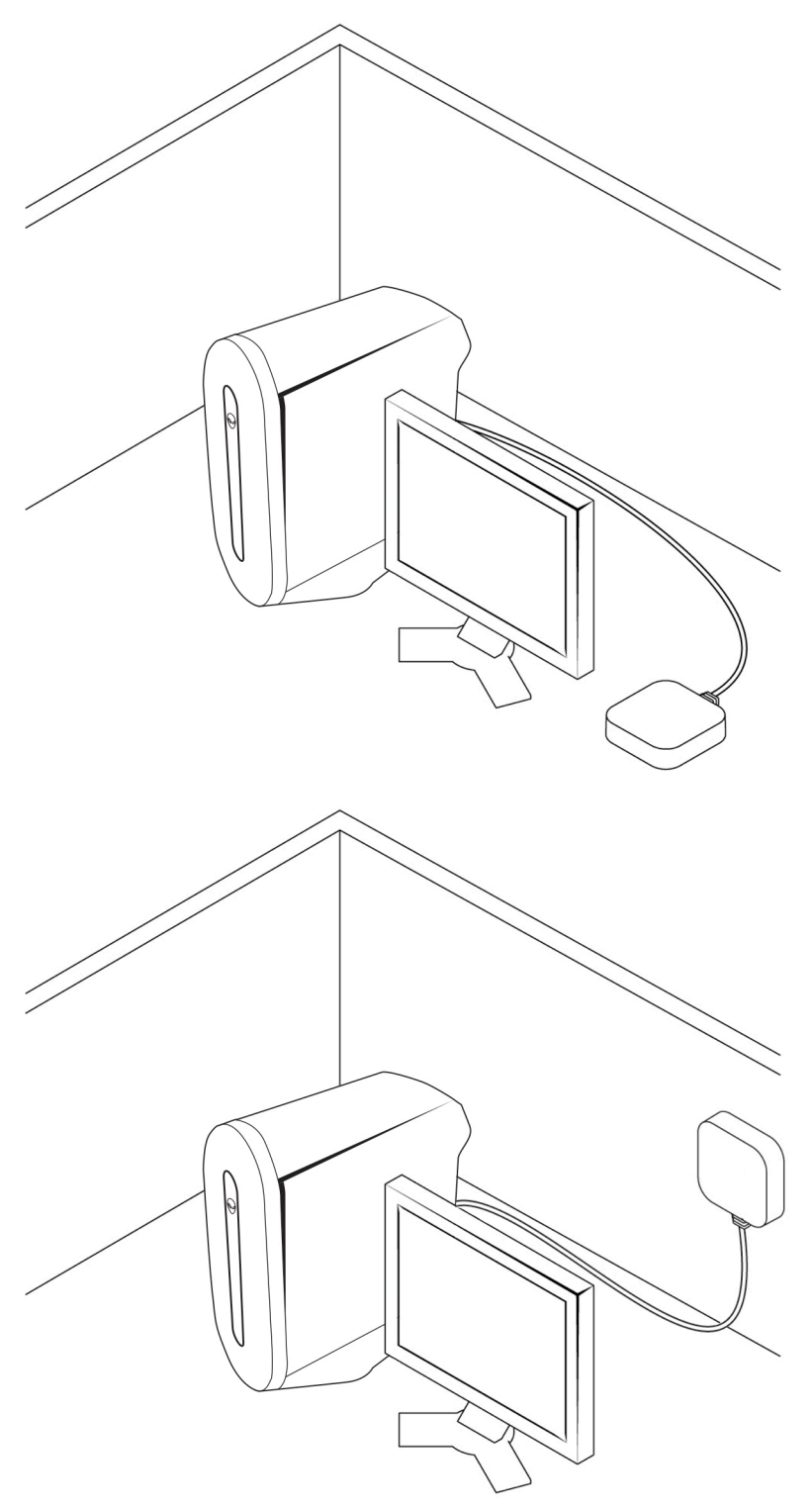

# <span id="page-6-0"></span>**Cable SMA**

Para obtener más información sobre los procedimientos de instalación y extracción de cables SMA, consulte *el Manual de servicio* en [Dell.com/support.](https://www.dell.com/support)

# <span id="page-7-0"></span>**Obtención de ayuda y contacto con Alienware**

## Recursos de autoayuda

Puede obtener información y ayuda sobre los productos y servicios de Alienware mediante el uso de estos recursos de autoayuda en línea:

#### **Tabla 1. Productos Alienware y recursos de autoayuda en línea**

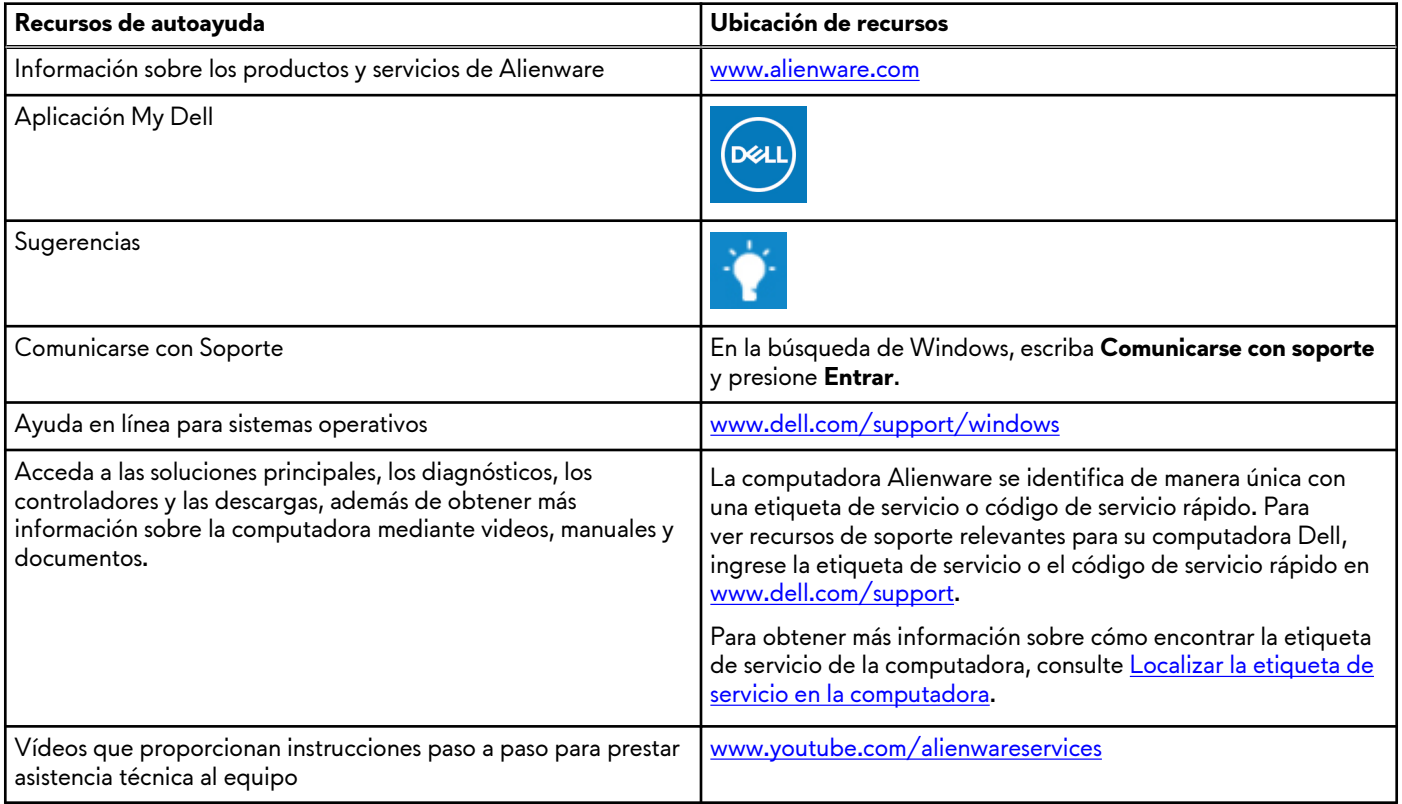

#### Cómo ponerse en contacto con Alienware

Para ponerse en contacto con Alienware para tratar cuestiones relacionadas con las ventas, el soporte técnico o el servicio al cliente, consulte [www.alienware.com](https://www.alienware.com/).

**NOTA:** Puesto que la disponibilidad varía en función del país/región y del producto, es posible que no pueda disponer de algunos servicios en su país/región.

**(j) NOTA:** Si no tiene una conexión a Internet activa, puede encontrar información de contacto en su factura de compra, en su albarán de entrega, en su recibo o en el catálogo de productos de Dell.